# alcatel 1

#### **QUICK START GUIDE**

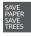

PLEASE CONSIDER THE ENVIRONMENT BEFORE PRINTING us.alcatelmobile.com

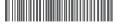

English - CJB2CP0B6AAA Printed in China

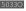

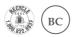

## Your Mobile

#### **Keys and connectors**

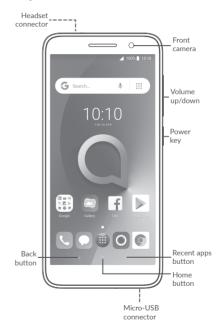

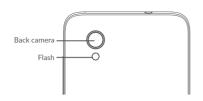

#### **Getting started**

- ① Charge the battery
- ② Insert the SIM card
- ③ Insert the microSD card (Sold separately).

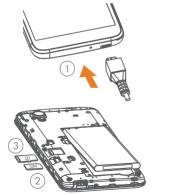

## Home screen

You can bring all of the items (applications, shortcuts, folders, and widgets) that you use most frequently to your Home screen for quick access.

Touching the **Home** button always takes you back to the main Home screen.

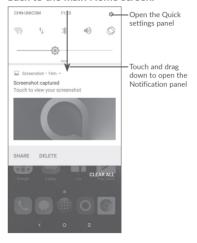

2

## Phone call

#### Making a call

Enter the desired number from the keyboard and touch to make a call.

#### Answering a call

When you receive a call, touch to accept, or to reject.

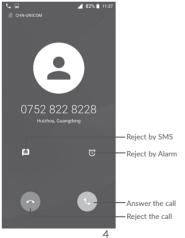

### **Contacts**

You can view and create contacts on your phone by clicking the Add new contact icon (see below). Sign in to Google to access your Contacts from your Google account.

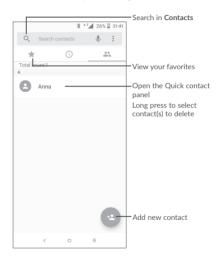

5

# Messaging

You can create, edit, and receive SMS and MMS.

An SMS will be converted to MMS automatically when media files (image, video, audio, slides, etc.) are attached or subject or email addresses are added (Note: Mobile data is required to send MMS).

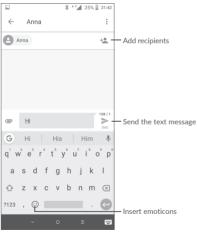

## **Gmail**

The first time you set up your phone, you can select to use an existing Gmail account or to create a new one.

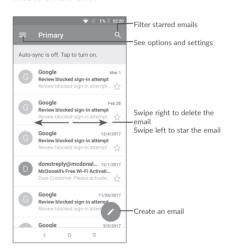

6

# Help

#### To get help:

- View user manual and FAQ us.alcatelmobile.com
- Update your phone's software
  Open the Settings > System > About Phone > Updates application to check software updates.
- Back up your personal data
  Go to Settings > System > Backup > Back up to Google Drive. and turn it on.
- Reset your phone
  Go to Settings > System > Reset options, and then touch to reset you Phone.